#### 初心者向け InfraWorks 活用講座 -第 4 回:橋梁の設計

#### オートデスク株式会社 技術営業本部 建設ソリューション スペシャリスト 日下部 達哉

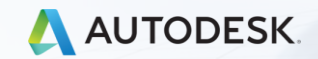

#### 曲線橋梁の作成

 $\int$ 

# 曲線橋梁の作成方法の一例(Civil 3D, Revit)

**「Revit セミナー第 4 回」 より (http://bim-design.com/infra/online-seminar/revit-online-04-eous0zutc1/)**

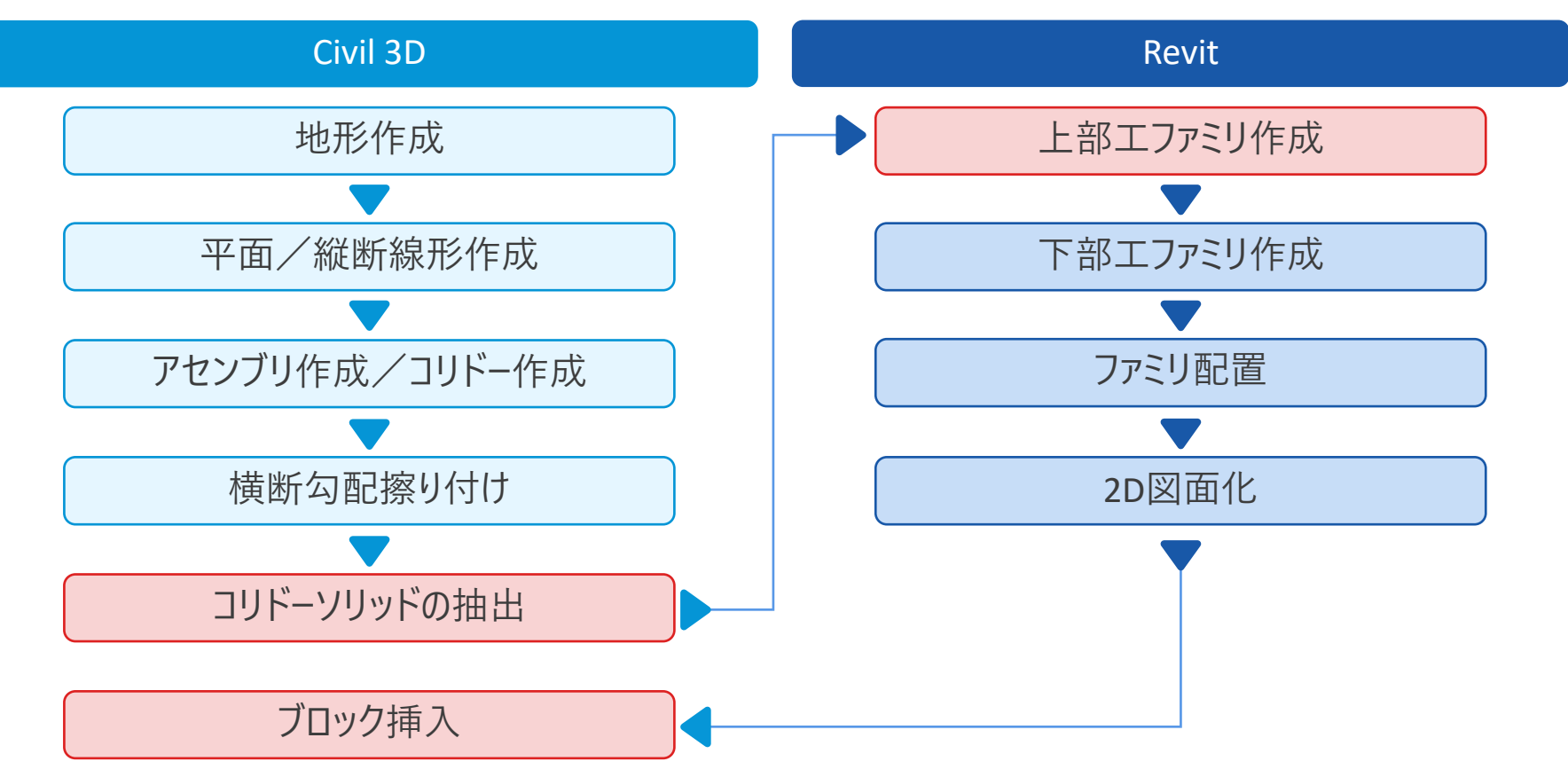

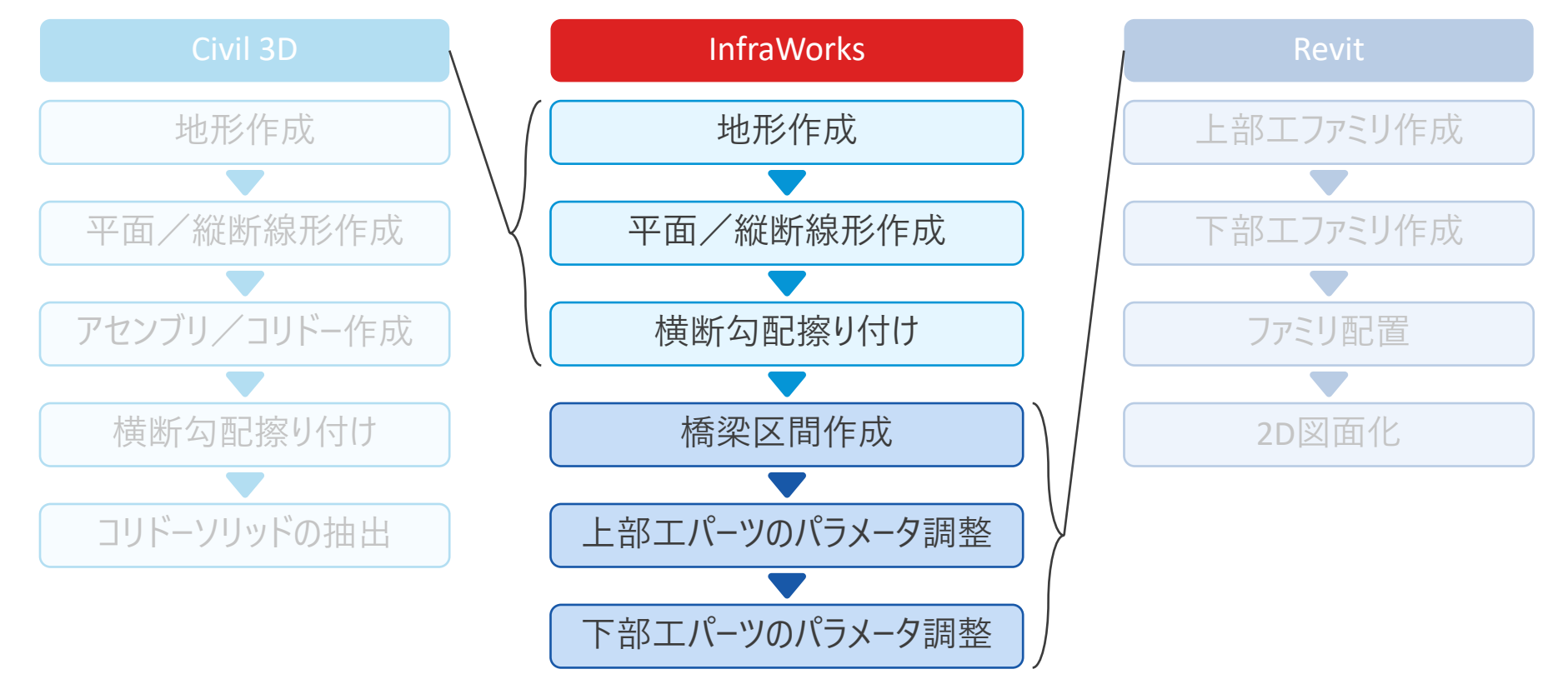

**InfraWorks を使うと、Civil 3D と Revit の 「いいとこどり」 が可能に**

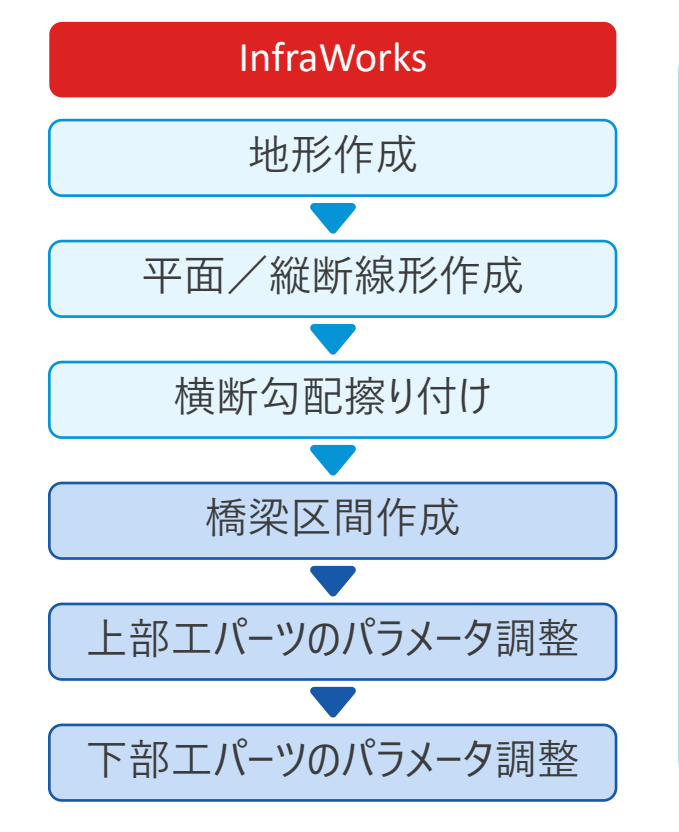

地形作成(第 2 回 セミナーを参照)

- InfraWorks が自動で作成 (モデルビルダー)
- GeoTIFF や TIN サーフェスを読み込み
	- 地理院タイル → TIF (by ビルダーデータ収集プログラム)
	- $\mathsf{DEM}\to\mathsf{TIF}\nmid \mathsf{Y}$  TIN サーフェス (by Civil 3D)
	- 点群 → TIF や TIN サーフェス (by Civil 3D)
	- 他にも Civil 3D で地形を作る方法はさまざま

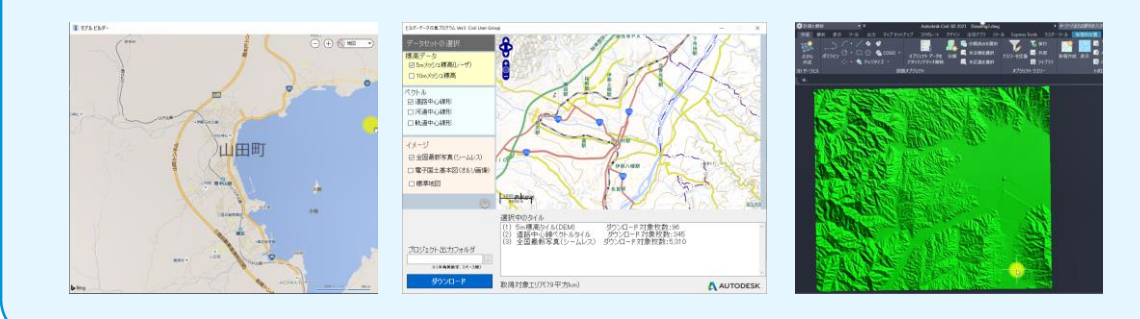

**InfraWorks を使うと、Civil 3D と Revit の 「いいとこどり」 が可能に**

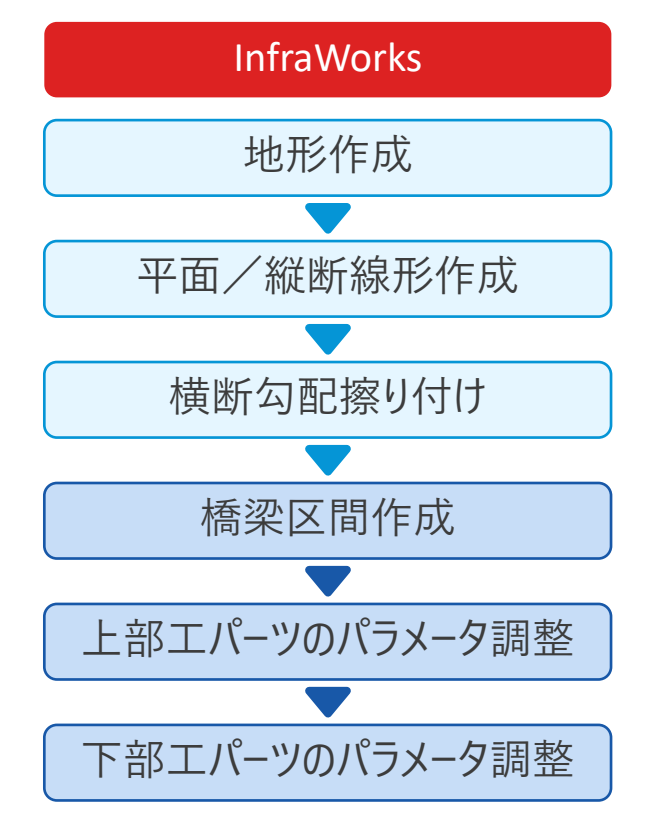

#### 平面/縦断線形作成(第 3 回 セミナーを参照)

- (計画道路ではなく) コンポーネント道路を使用
	- アセンブリ(標準断面)を選択
	- 始点、IP 点、終点 をクリックして平面線形を作成
	- 平面/縦断線形 のパラメータを編集
	- 法面の編集、装飾や拡幅区間の追加も可能!

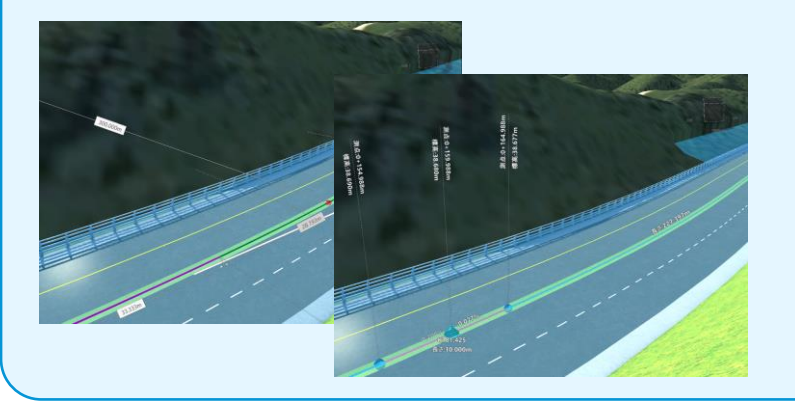

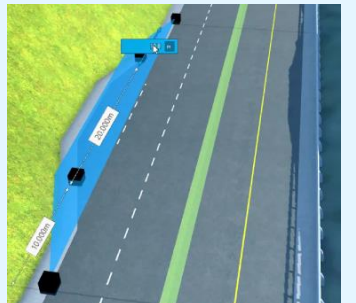

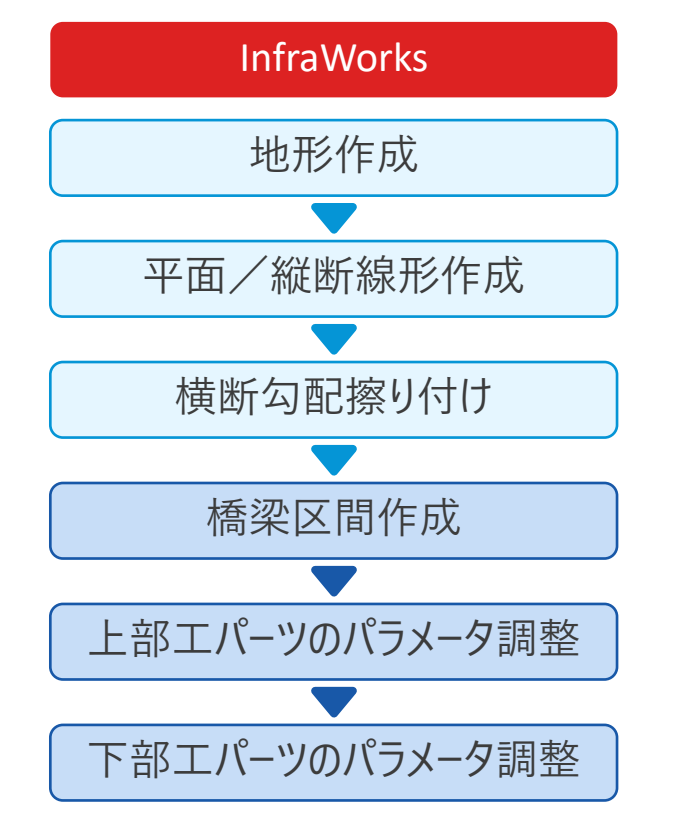

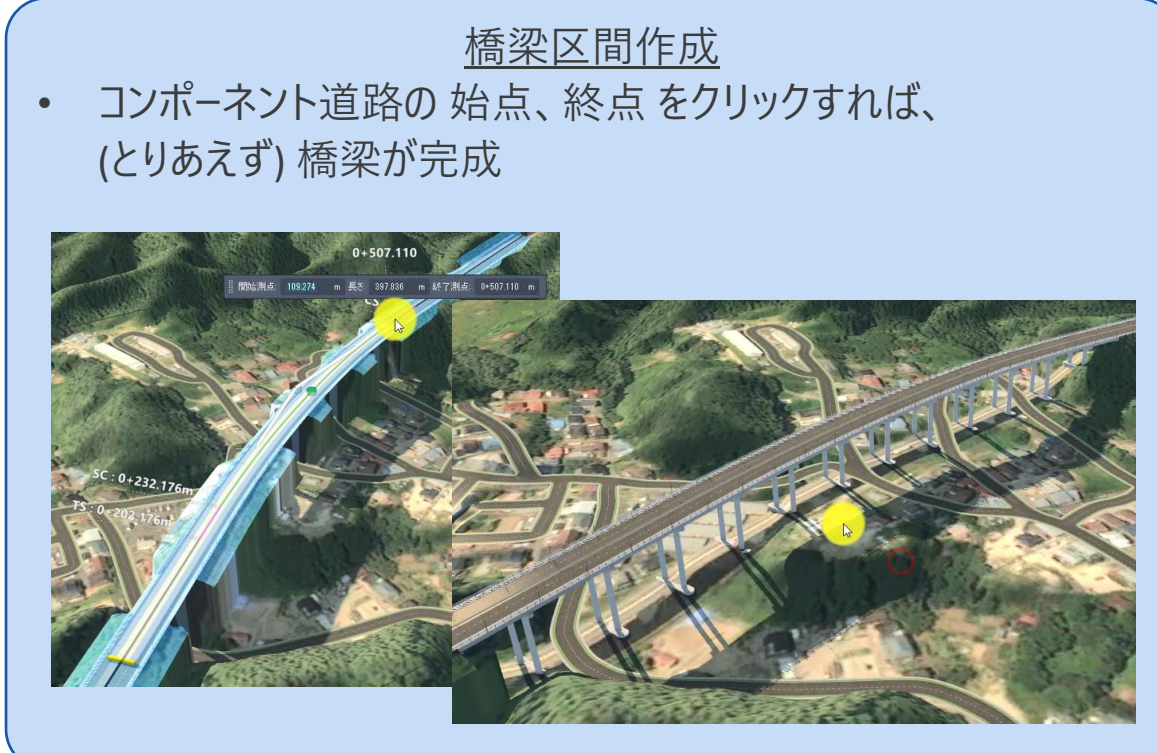

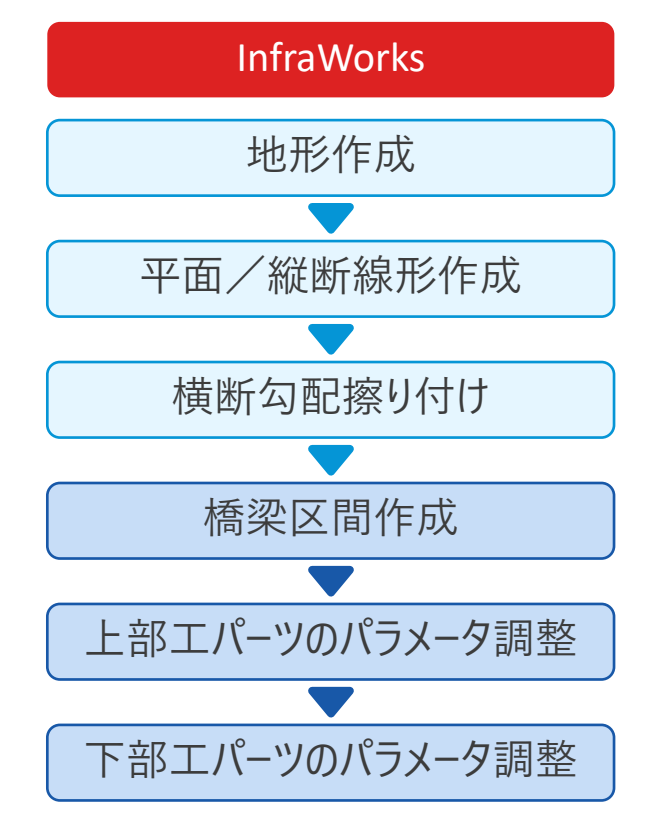

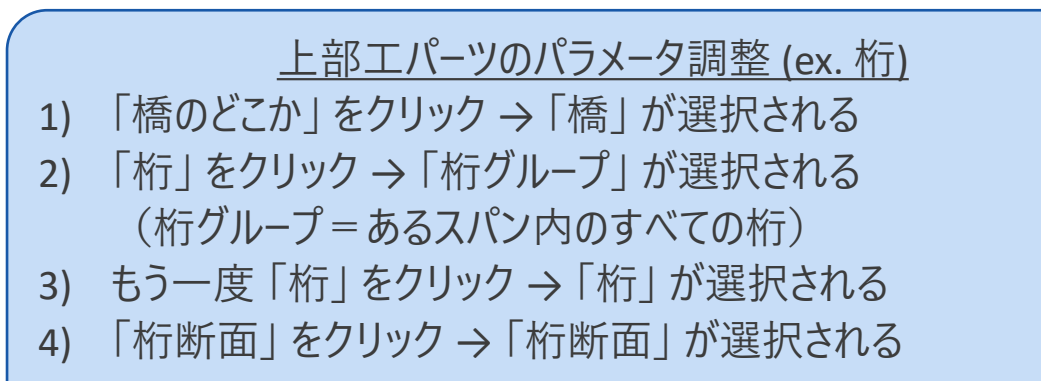

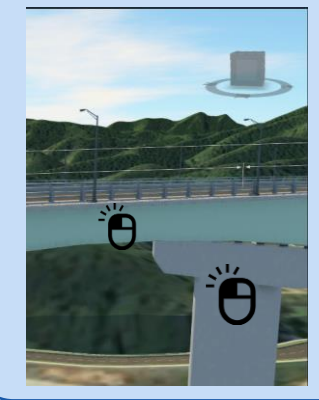

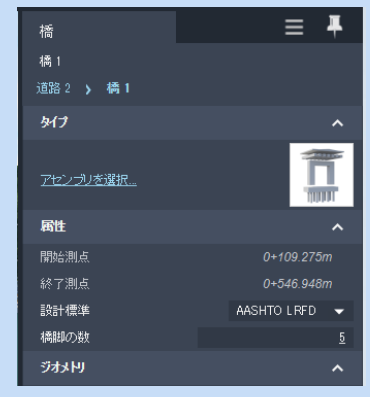

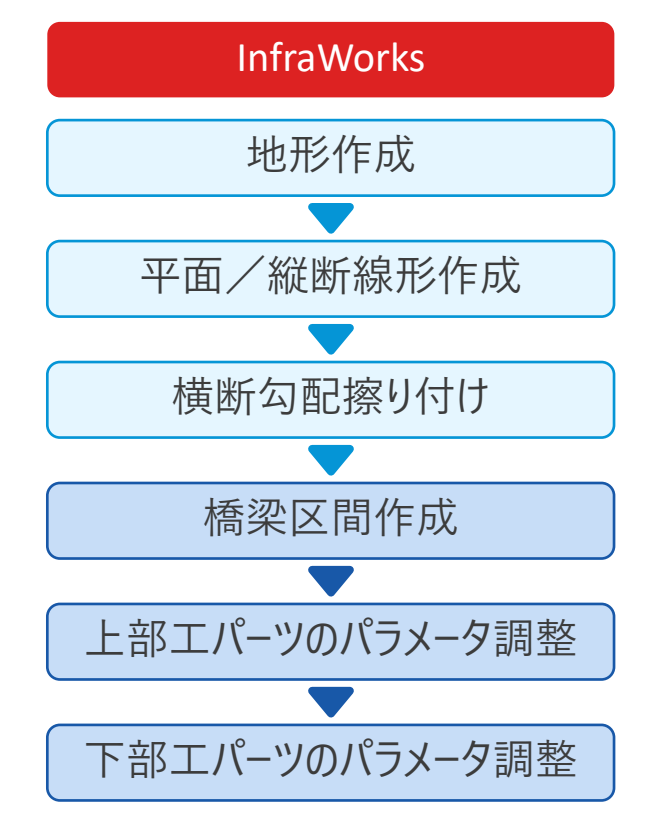

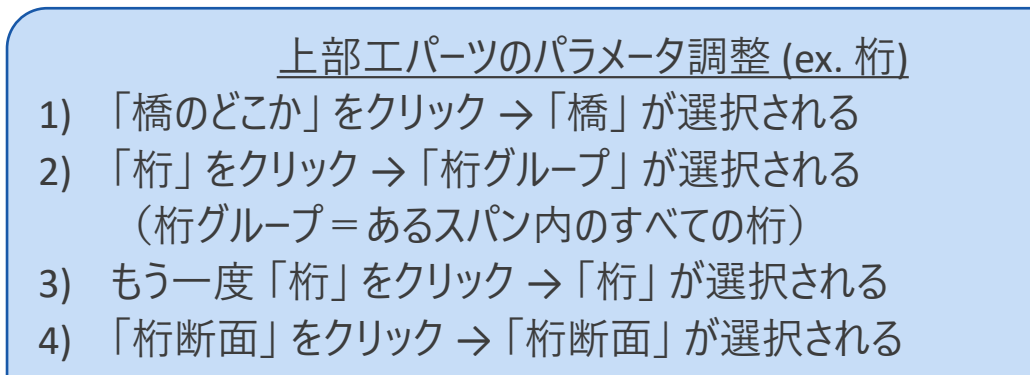

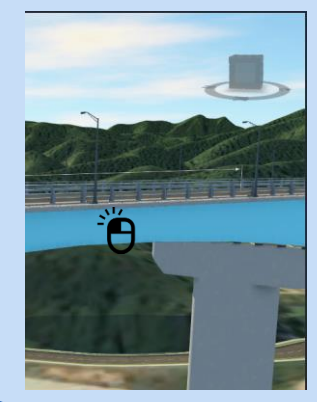

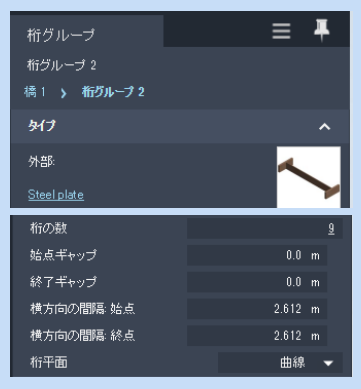

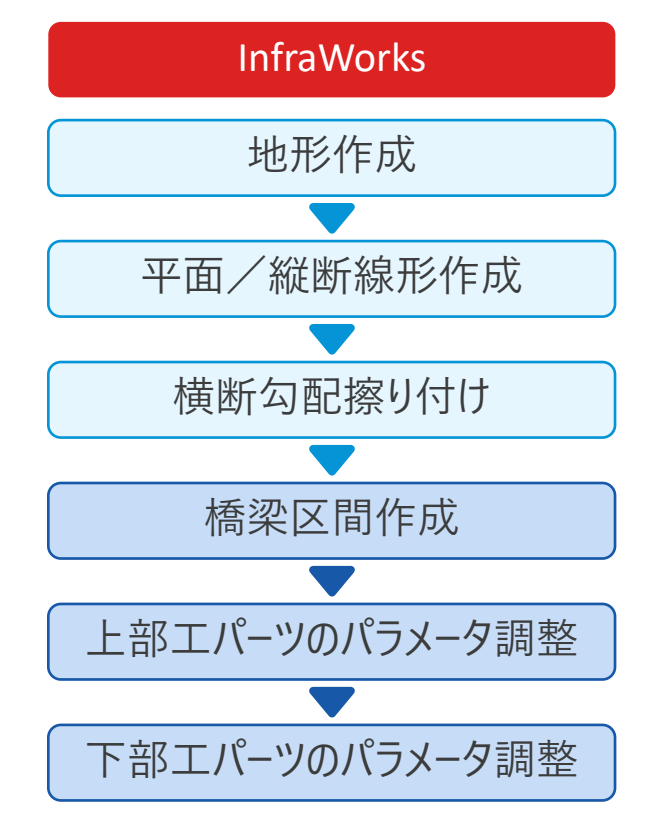

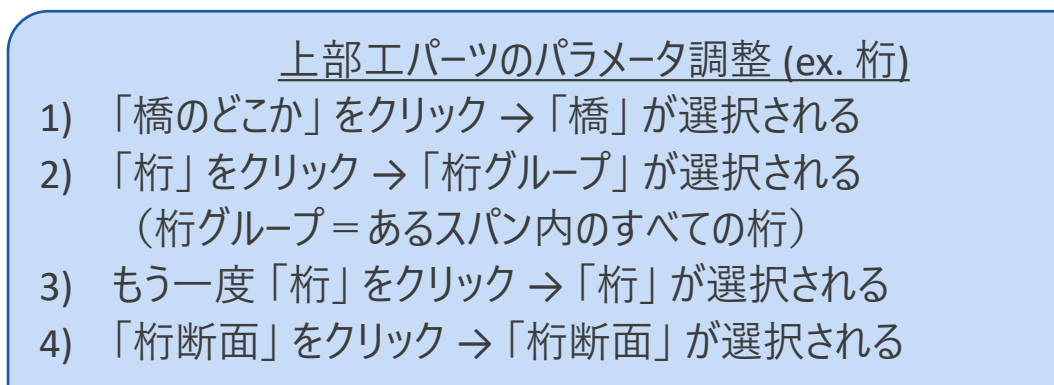

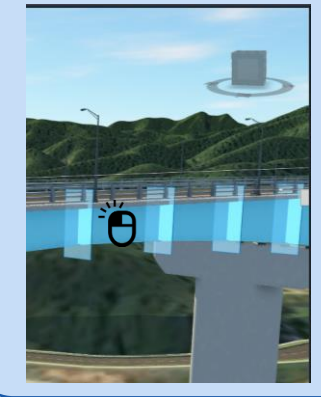

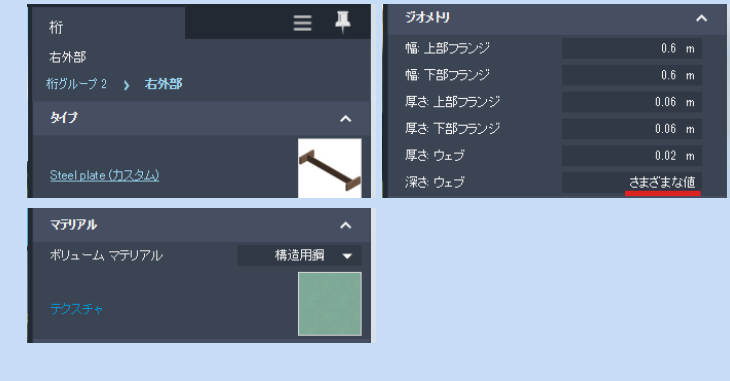

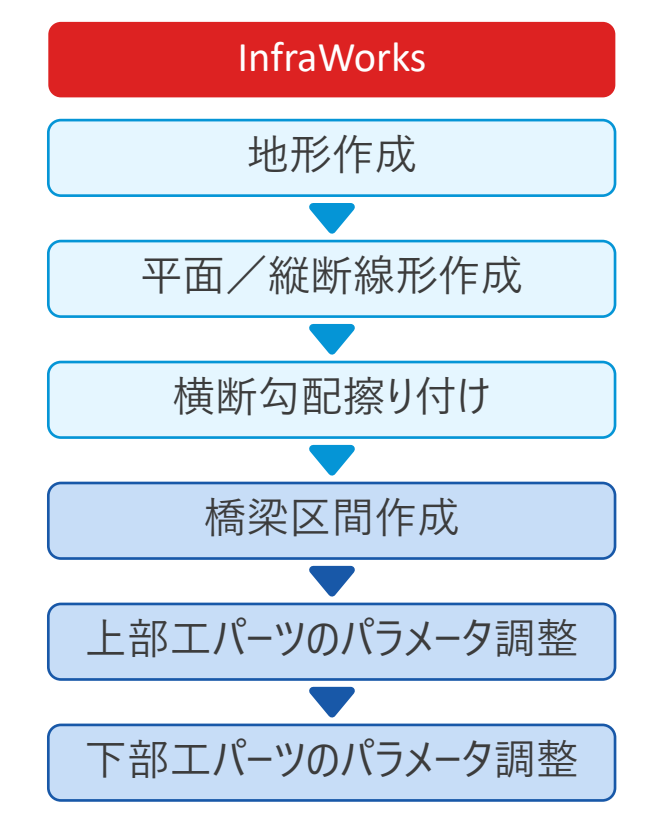

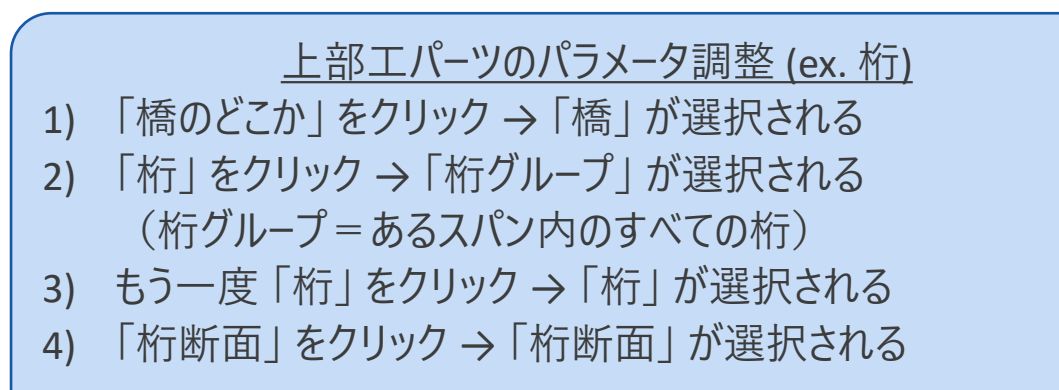

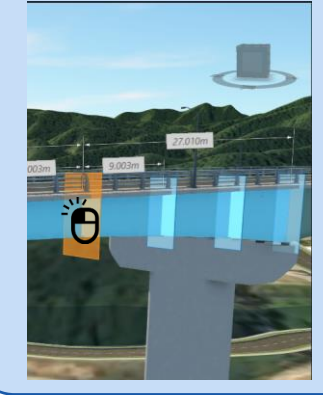

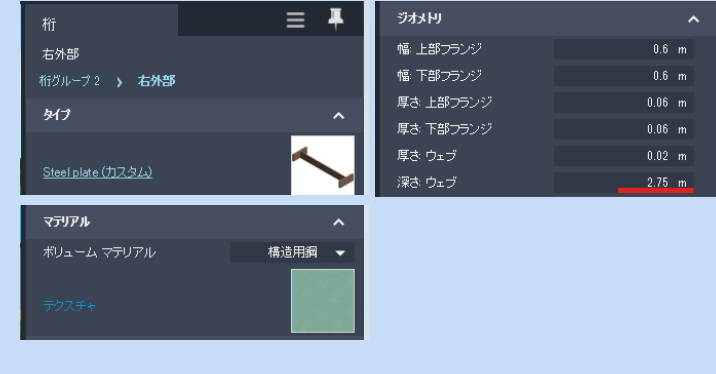

### InfraWorks だけで曲線橋梁を作成

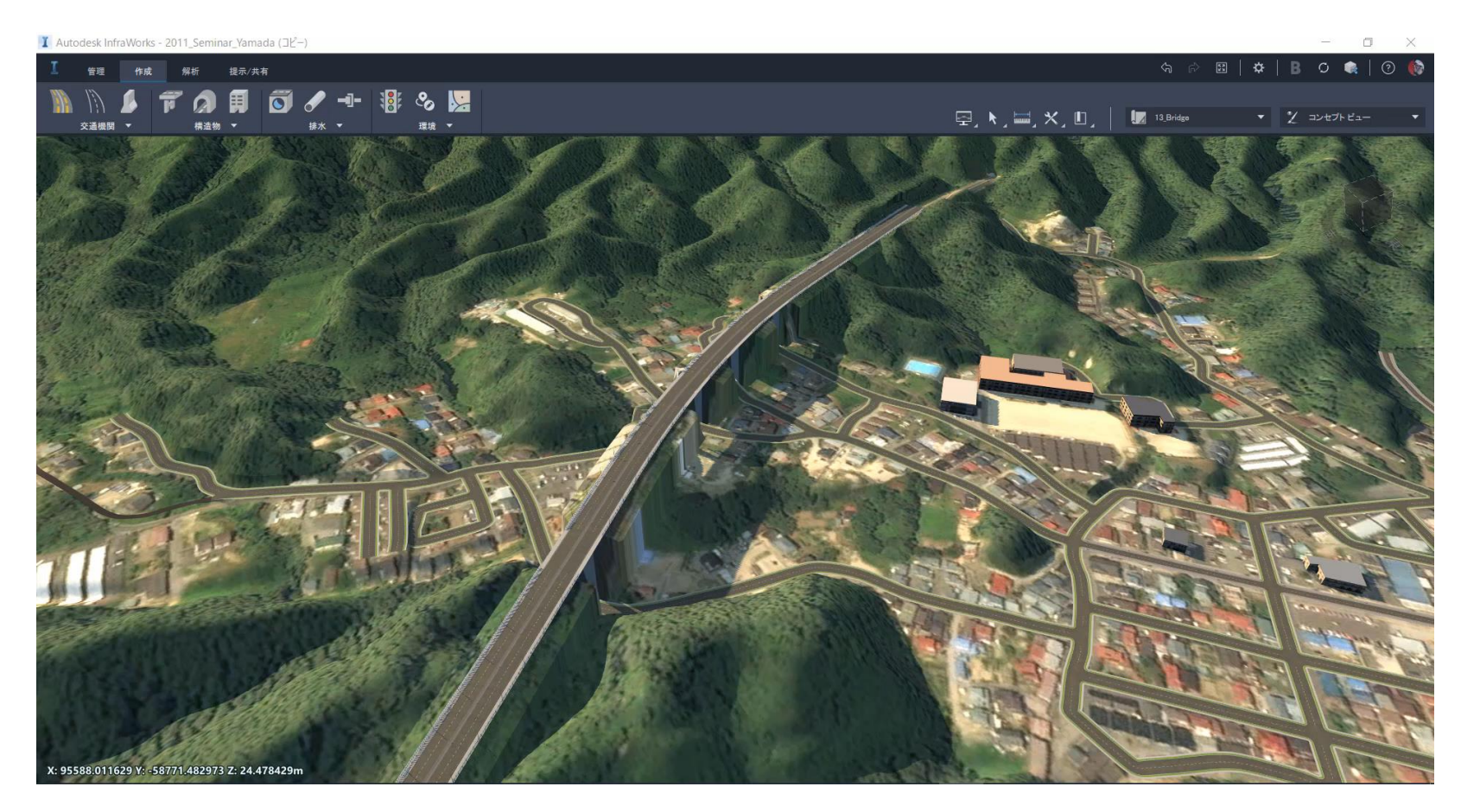

**InfraWorks, Civil 3D, Revit, Inventor の 「合わせ技」 で、より詳細に曲線橋梁を作成可能に**

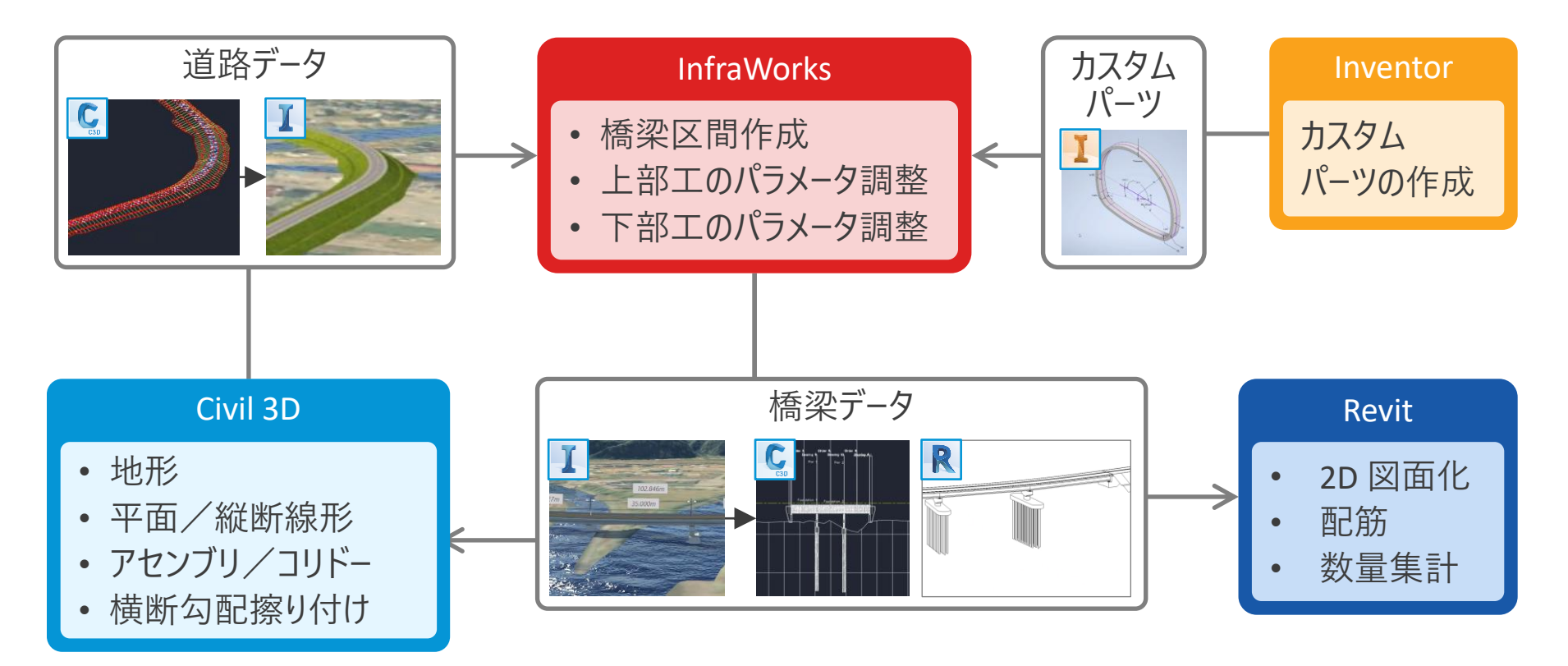

#### Civil 3D の道路データを InfraWorks に読み込み

InfraWorks, Civil 3D, Revit 2021 連携強化 (1) コリドーを読み込み (C3D → IW)

オートデスク株式会社

A AUTODESK

#### InfraWorks で橋梁データを作成し、Civil 3D に出力

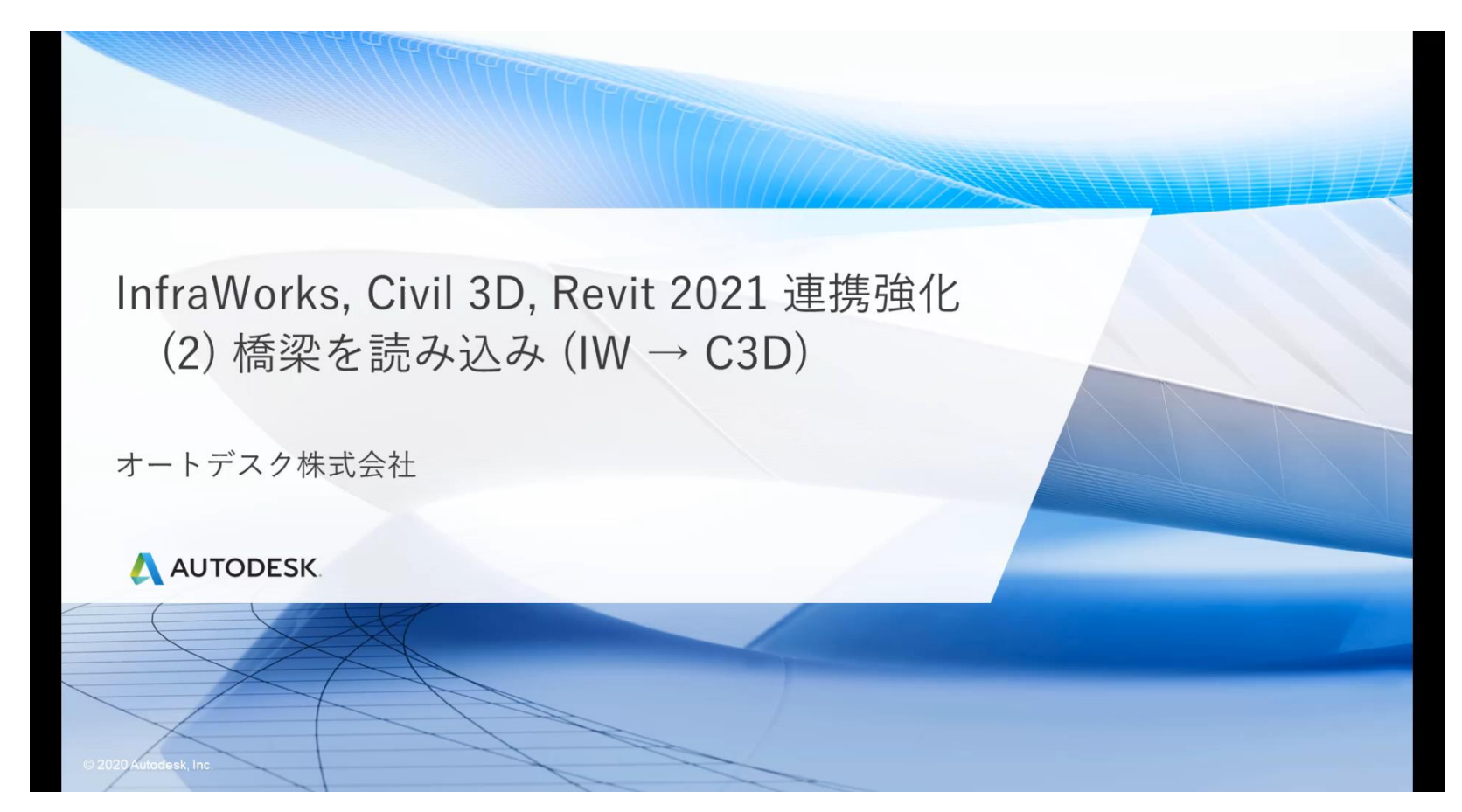

# InfraWorks で橋梁データを作成し、Revit に出力

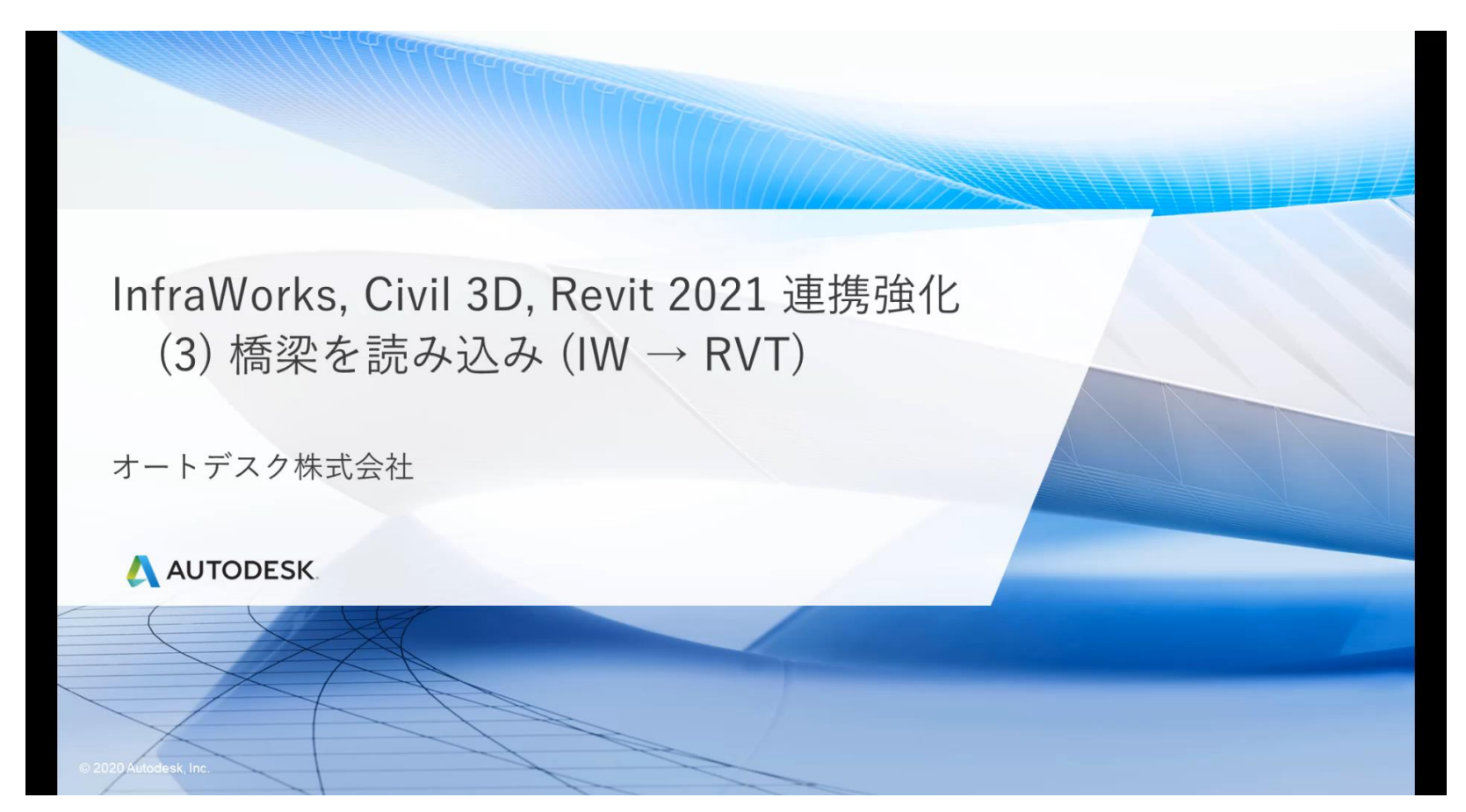

#### InfraWorks, Civil 3D で橋梁データ, 道路データを更新

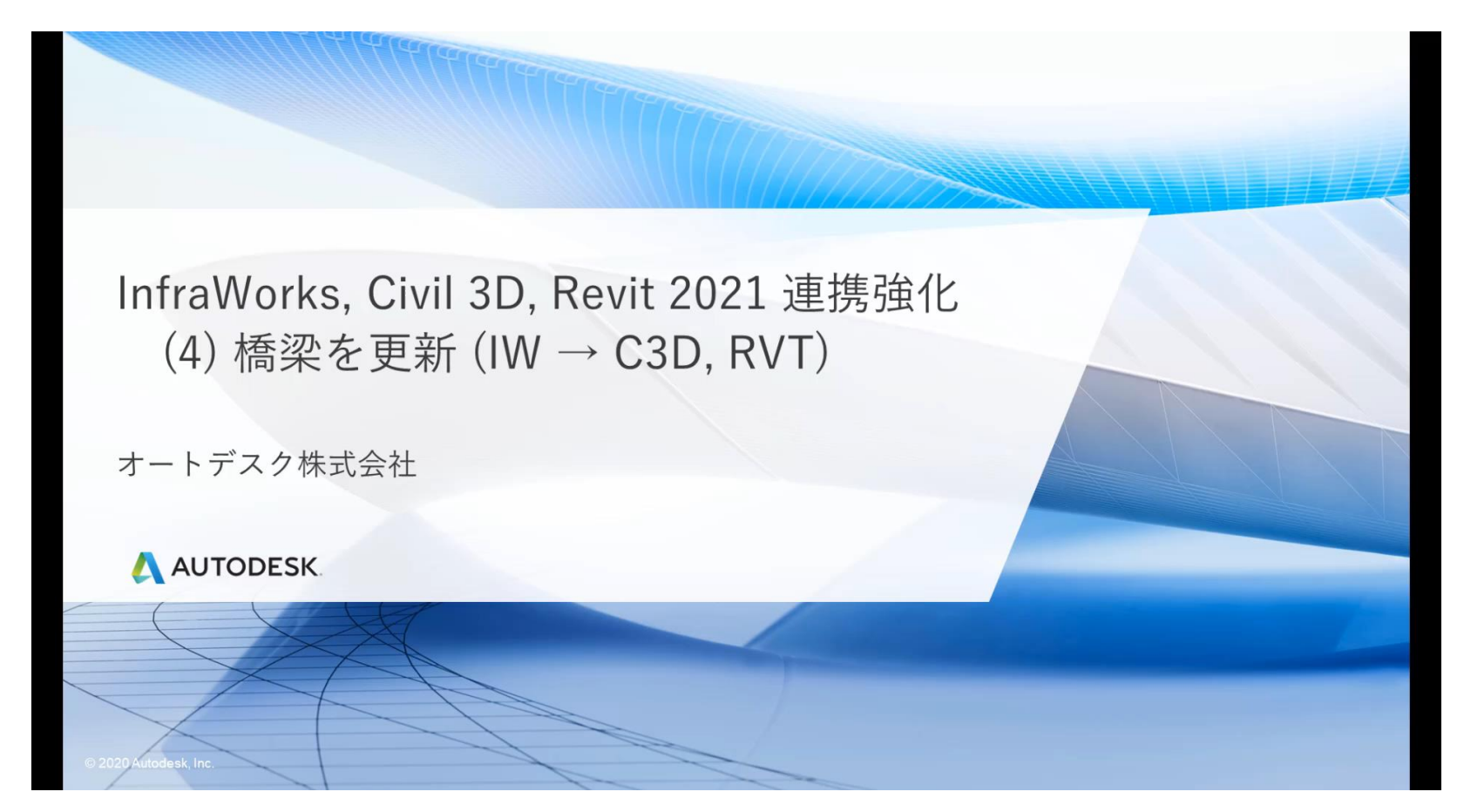

### Inventor でカスタムパーツを作成

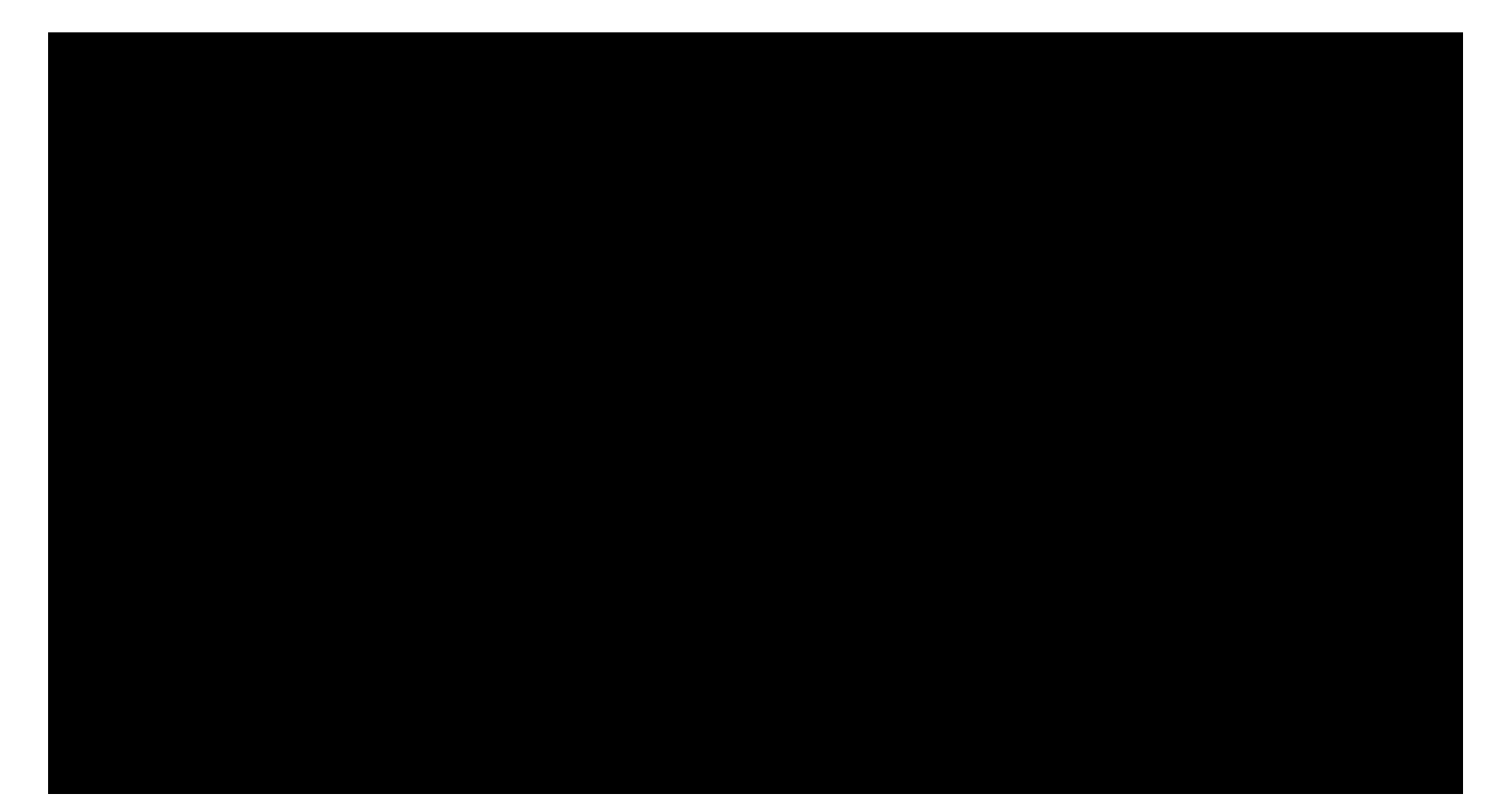

# InfraWorks 日本仕様のご紹介

 $\int$ 

#### InfraWorks 日本仕様とは

**より日本の設計に即したモデリングが可能に**

- 以下の項目に関して、より日本の設計に即したコンテンツを提供中
	- 計画道路、コンポーネント道路
	- 橋梁、トンネル(コンポ−ネント道路用)
	- 都市ファーニチャ(コンポーネント道路の装飾にもなる)
	- 排水構造物
- 正式にリリースはしていないが、[こちら](http://bim-design.com/infra/training/infraworks.html) から解説とデータセットを入手可能
- ex. コンポーネント道路

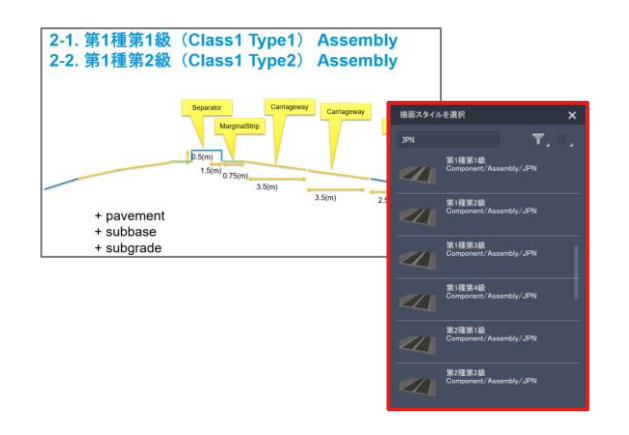

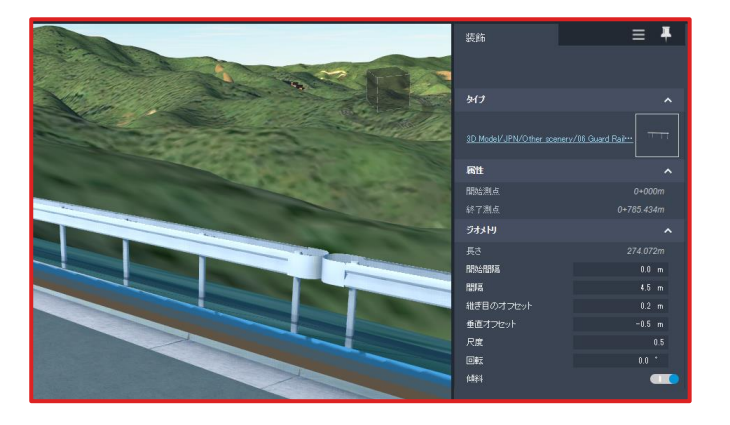

#### InfraWorks 日本仕様とは

**より日本の設計に即したモデリングが可能に**

- 以下の項目に関して、より日本の設計に即したコンテンツを提供中
	- 計画道路、コンポーネント道路
	- 橋梁、トンネル(コンポ−ネント道路用)
	- 都市ファーニチャ(コンポーネント道路の装飾にもなる)
	- 排水構造物
- 正式にリリースはしていないが、[こちら](http://bim-design.com/infra/training/infraworks.html) から解説とデータセットを入手可能
- ex. 橋梁

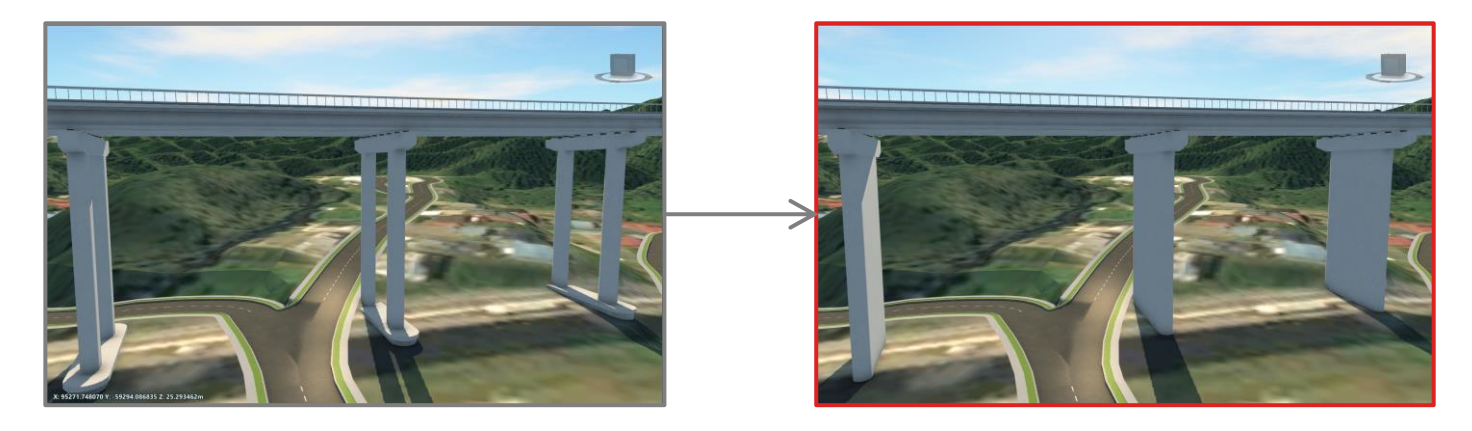

#### InfraWorks 日本仕様とは

**より日本の設計に即したモデリングが可能に**

- 以下の項目に関して、より日本の設計に即したコンテンツを提供中
	- 計画道路、コンポーネント道路
	- 橋梁、トンネル(コンポ−ネント道路用)
	- 都市ファーニチャ(コンポーネント道路の装飾にもなる)
	- 排水構造物
- 正式にリリースはしていないが、[こちら](http://bim-design.com/infra/training/infraworks.html) から解説とデータセットを入手可能
- $\blacksquare$  ex. トンネル

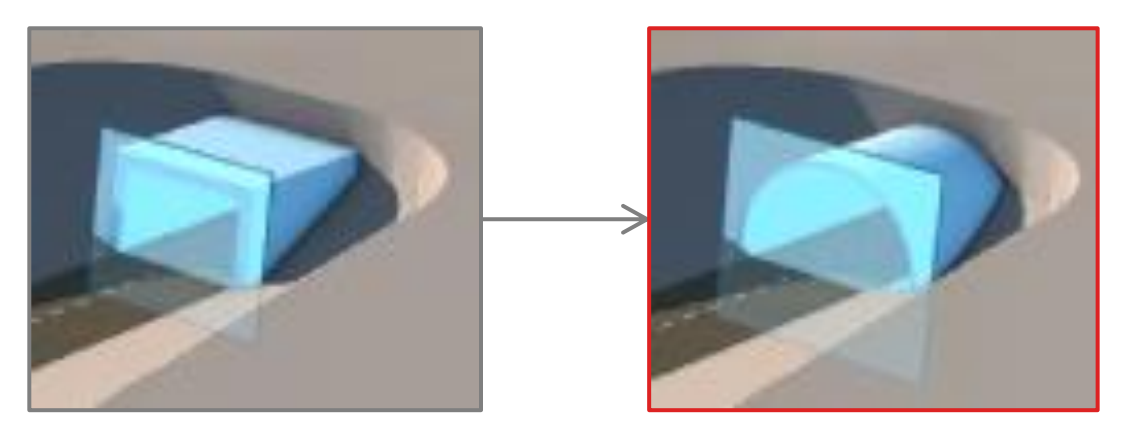

#### InfraWorks 日本仕様の作業フロー

**道路系と排水構造物で異なる作業フロー(詳しくは [こちら\)](http://bim-design.com/infra/training/infraworks.html)**

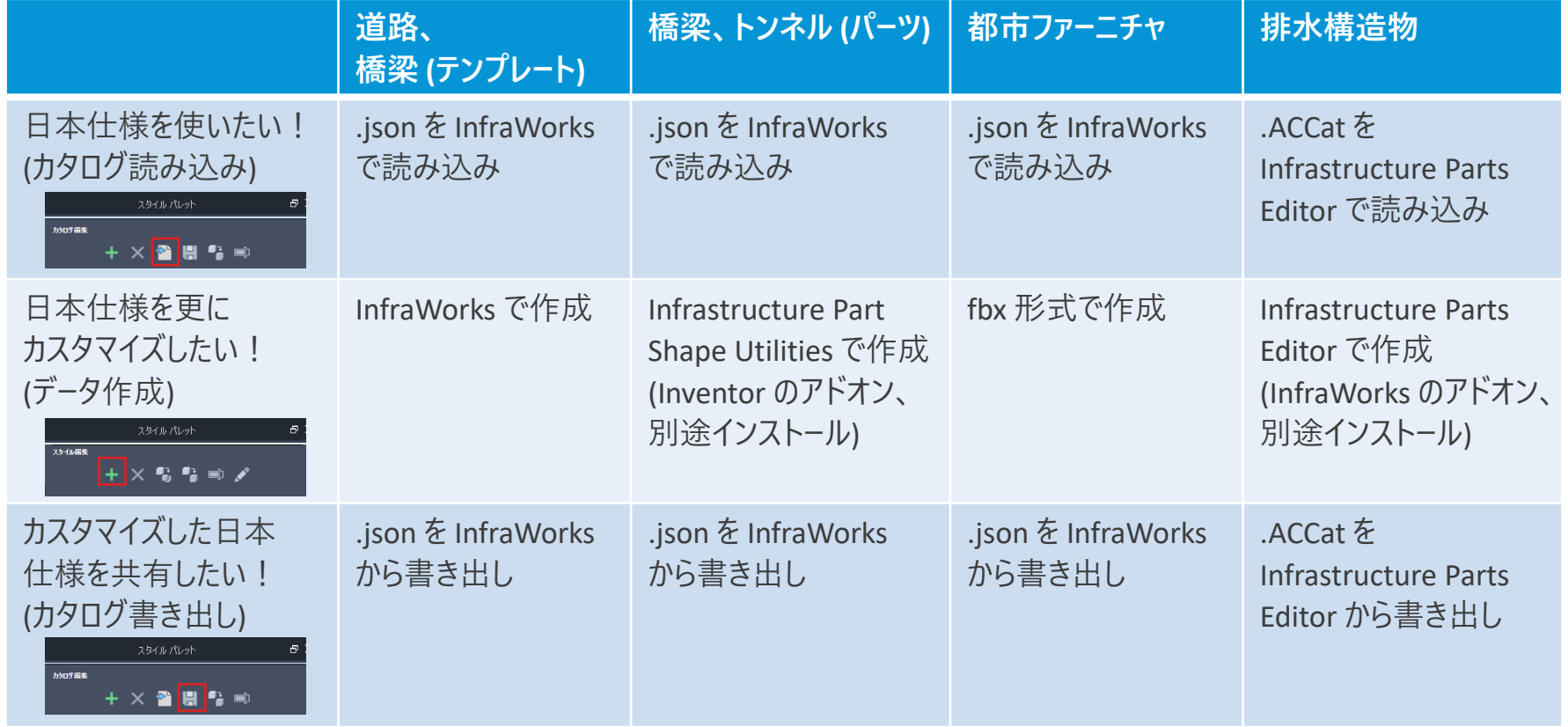

#### InfraWorks 日本仕様 (コンポーネント道路、橋梁、都市ファーニチャ)

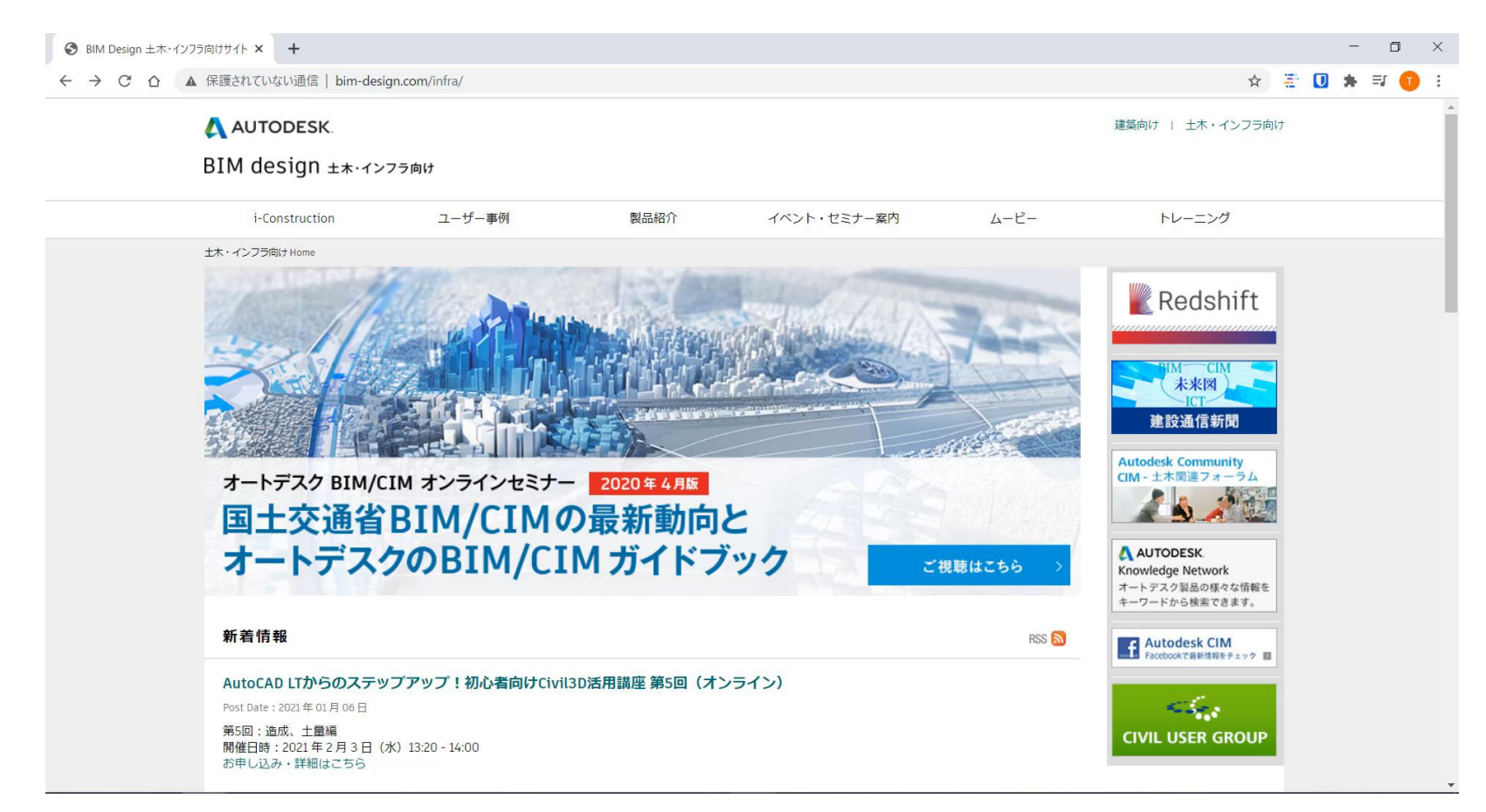

#### AEC Collection をもっと詳しく知りたくなったら

 $\|$ 

#### **オートデスク 無料 オンラインセミナー**

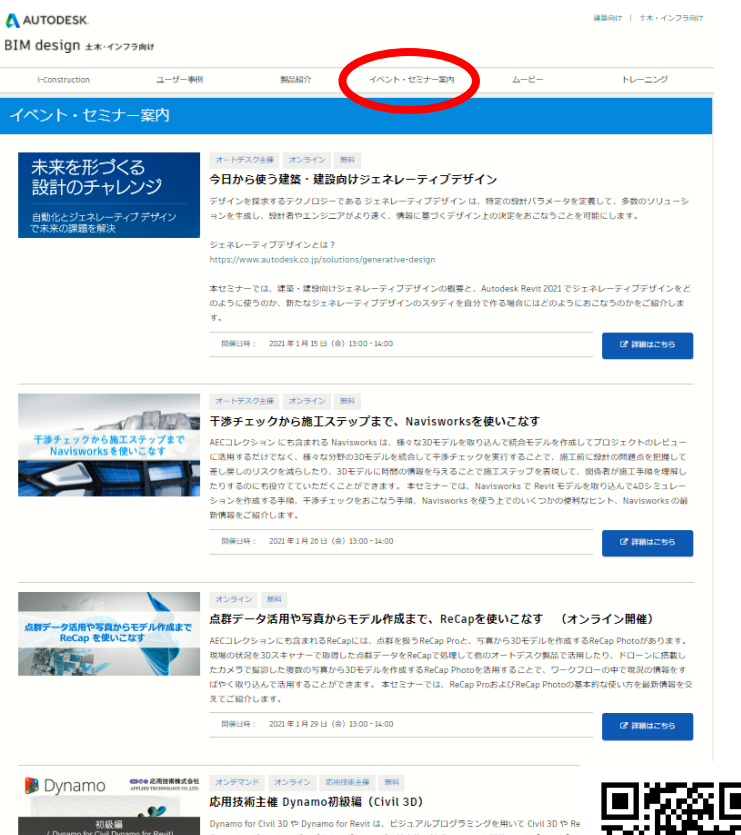

化します。ビジュアルプログラミングでは、ごく基本的な処理をまとめた関数である [ノード] を ざ合わせ、[グラフ]という視覚的なプログラムを作成します。Dynamoを用いれば、専門的な5

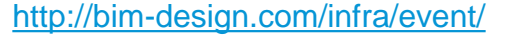

**■ AutoCAD LTからのステップアップ!初心者向けCivil3D活用講座 第5 回: Civil3D 造成計画、土量計算編 2021 年 2 月 3 日(水)13:20 - 14:00**

**[https://gems.autodesk.com/C3D\\_20210203](https://gems.autodesk.com/C3D_20210203)**

**■ Dynamoとは? Dynamo活用例 第1回:土工編 2021 年 2 月 10 日(水)13:20 - 14:00**

Dynamo の概要と、土工での Dynamo 活用術(法枠の自動作成、擁壁の自動割付など)をご紹介します。

**[https://gems.autodesk.com/Dynamo\\_20210210](https://gems.autodesk.com/Dynamo_20210210)**

#### **第2回:土木構造編 2021 年 2 月17 日(水)13:20 - 14:00**

土木構造物のBIM/CIMモデル作成にDynamoを活用するためのヒントとなる、曲線橋梁やシールドトンネル の自動作成などの事例をご紹介します。

**[https://gems.autodesk.com/Dynamo\\_20210217](https://gems.autodesk.com/Dynamo_20210217)**

#### **応用技術 無料 オンラインセミナー(オンデマンド)**

#### http://bim[design.com/infra/event/](http://bim-design.com/infra/event/)

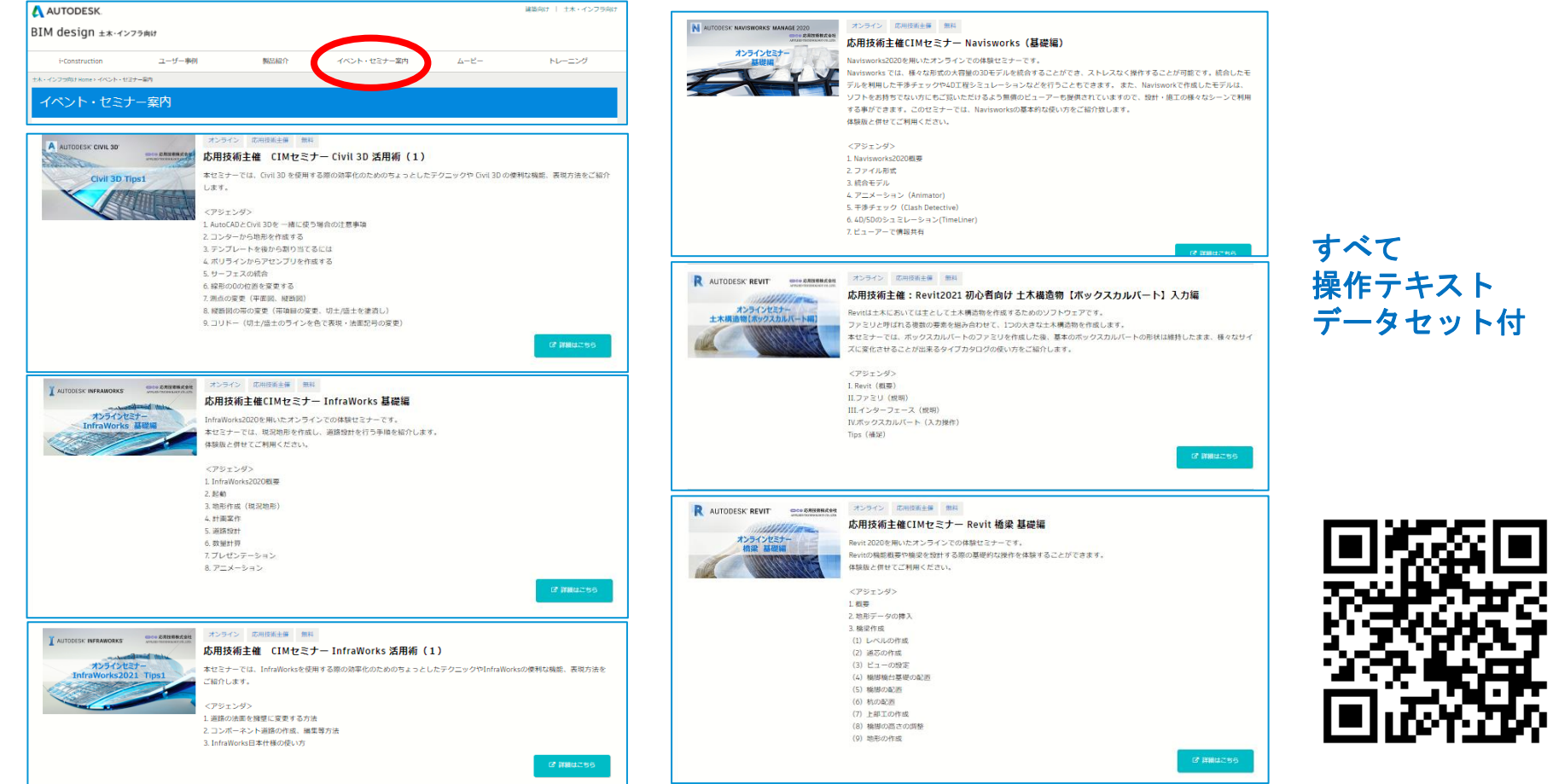

#### オートデスク 製品紹介 (動画) [http://bim-design.com/infra/training/](http://bim-design.com/infra/event/)

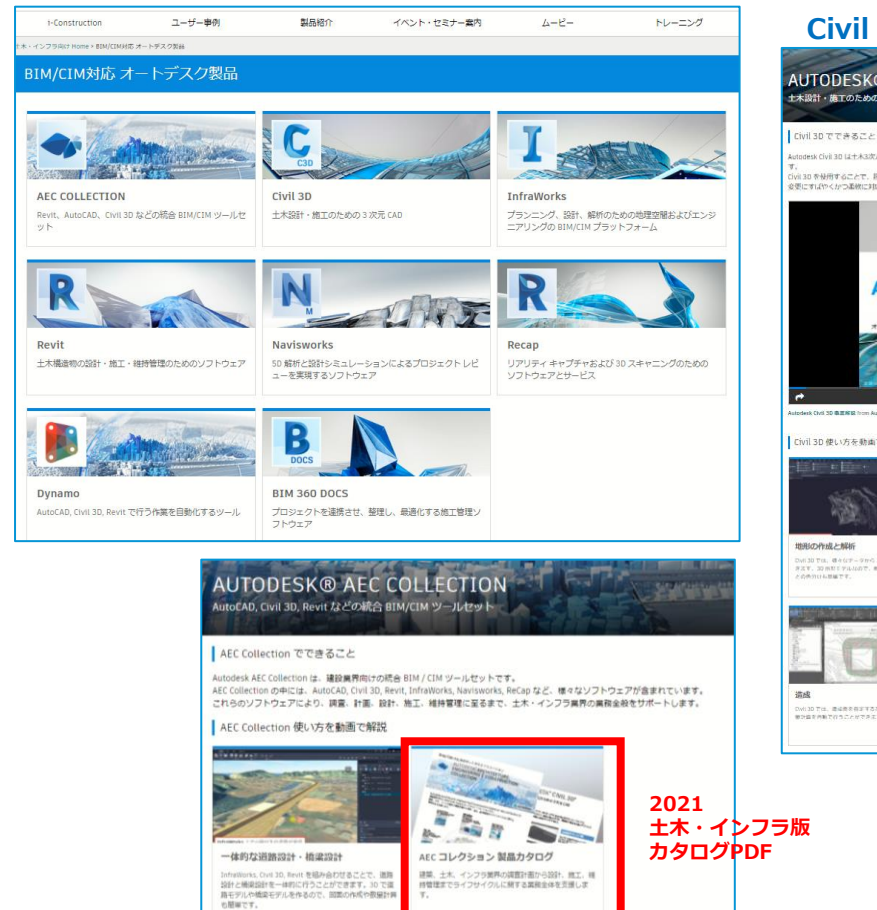

#### **Civil 3D 機能紹介動画**

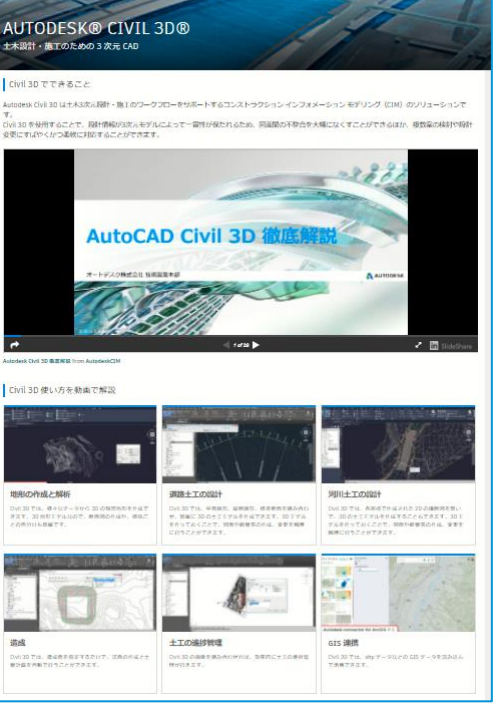

#### **Revit 機能紹介動画**

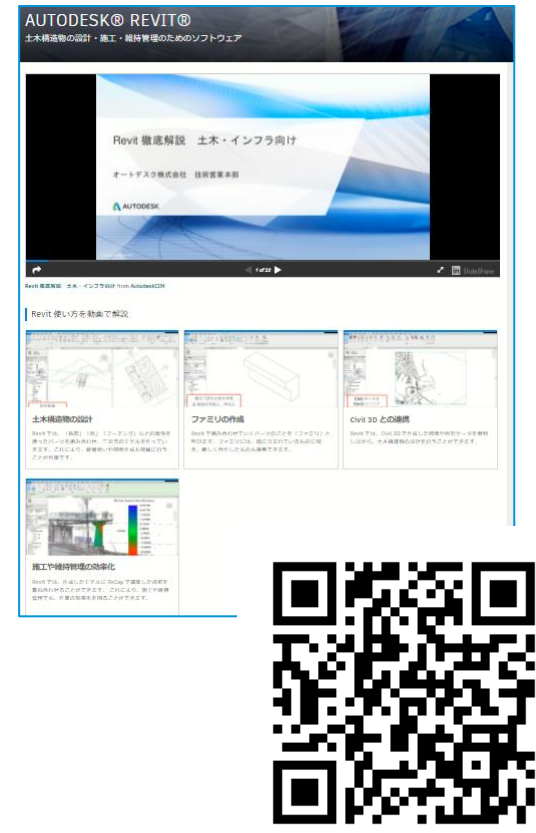

オートデスク トレーニング教材 [http://bim-design.com/infra/training/](http://bim-design.com/infra/event/)

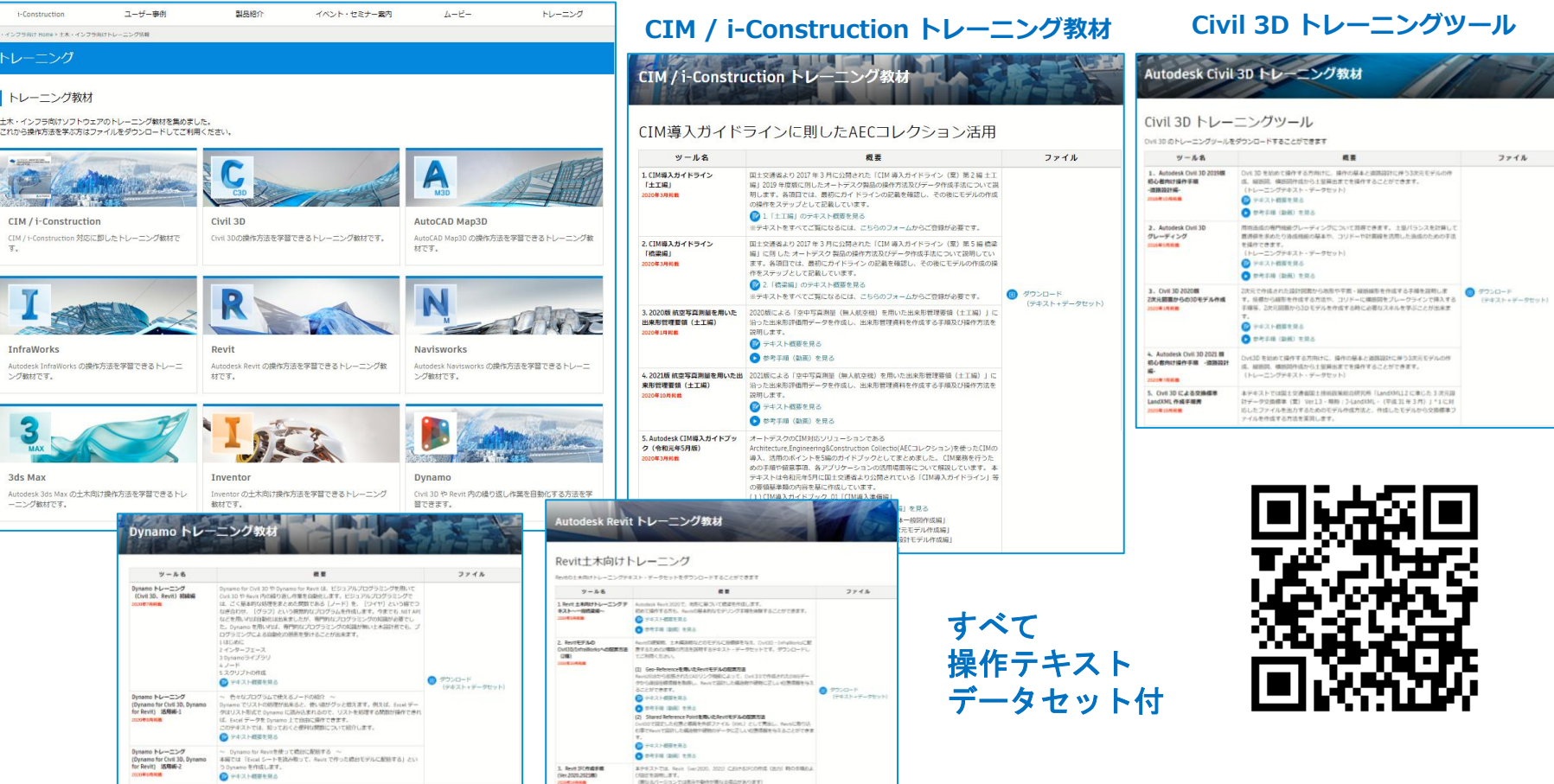

#### **学習本(大手書店、インターネットでお求めください)**

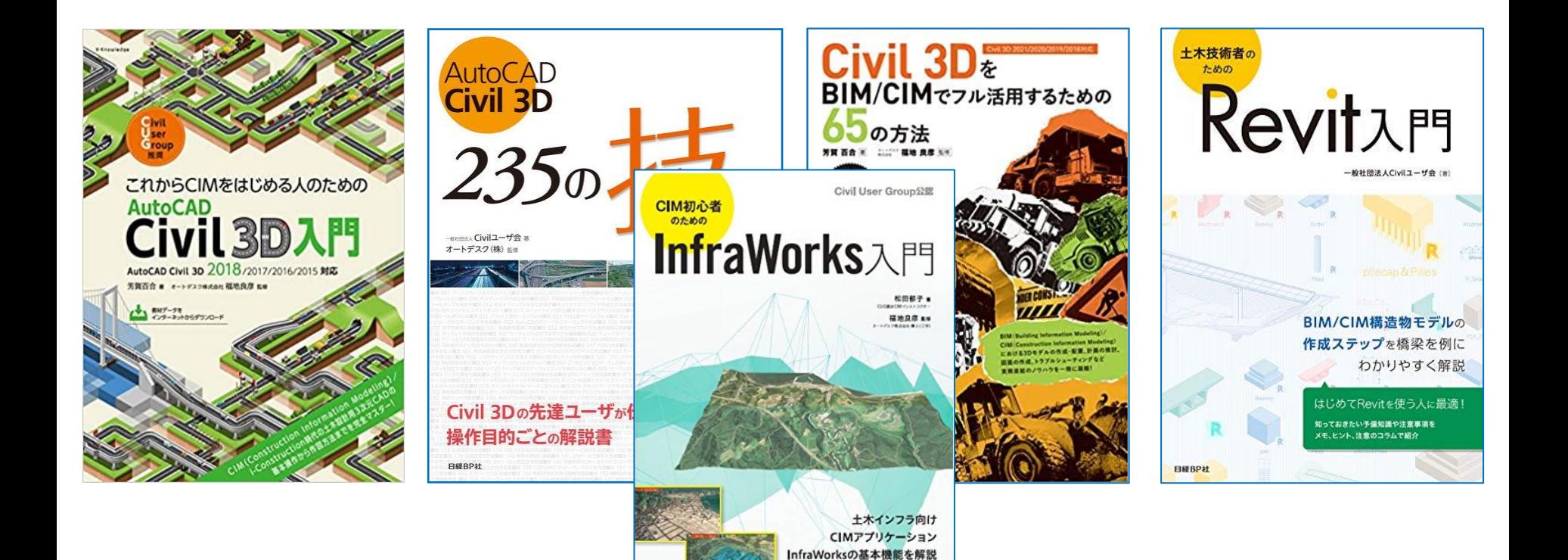

**EMBPIT** 

マニュアルではわからない 操作上のヒントや注意点が満載

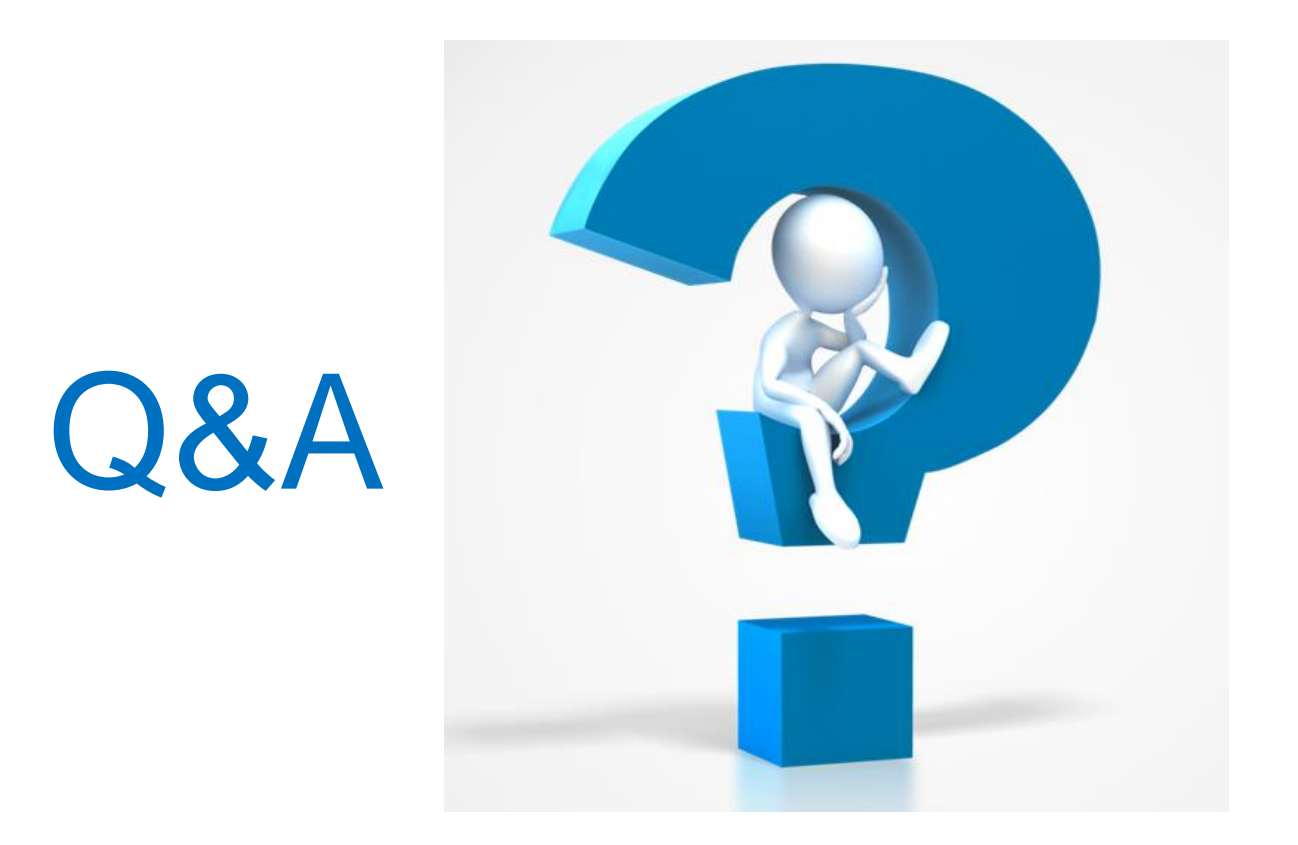

今回時間内に回答できなかったご質問については、後日本セミナー動画、説明資料と併せて **WEB**にて回答させていただきます。(メールにてご案内)

#### **セミナーアンケートご記入のお願い**

ウェドナーにご参加いただき、ありがとうございます

以下のアンケートに入力するためにお時間を少しいただきたいと思います。

1.セミナーの内容について \*

○ よく理解できた

○ だいたい理解できた

○ 理解できなかった部分がある

○ よく理解できなかった

2. 御社のBIM/CIMへの取組状況について \*

○ BIM/CIMについて調査・検討中

○ BIM/CIMに対応予定

○ BIM/CIMのプロジェクトがある

○ 全社的にBIM/CIMに対応している

○ 対応予定はない

○ わからない

3. 御社のBIM/CIMソリューションの導入 (増設) 予定について \*

○ 導入を検討中

○ 導入を予定している

○ 既に導入済み (増設予定あり)

○ 既に導入済み (増設予定なし)

○ 導入予定なし

○ わからない

4. お客様自身の取り組みおよび今回の参加目的について \*

○ BIM/CIM対応のための情報収集

○ ソフト選定·調査のための内容確認

○ ソフト購入のための操作内容確認

○ 所有しているソフトの操作学習

○ その他

5. BIM/CIMに対応するにあたりご要望をお聞かせください

□ CIMセミナー・勉強会を希望

オンラインセミナー終了後、左図のようなアンケート 画面が起動します

アンケート内容を踏まえて、次回以降の内容に反映す ることも目的としています

ご質問やご要望などをご記入いただければ、回答の公開 または次回セミナー内容に含めさせていただきます

また、本セミナーの動画や資料についても数日中に公開 し、メールにてご案内させていただきます

#### アンケートのご記入をお願いします。

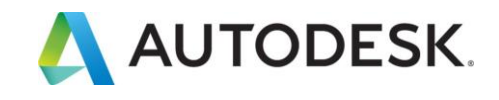

#### **メール確認の お願い**

**メールタイトル(例):**セミナー動画・資料公開のお知らせ - 初心者向けCivil3D活用講座 第3回

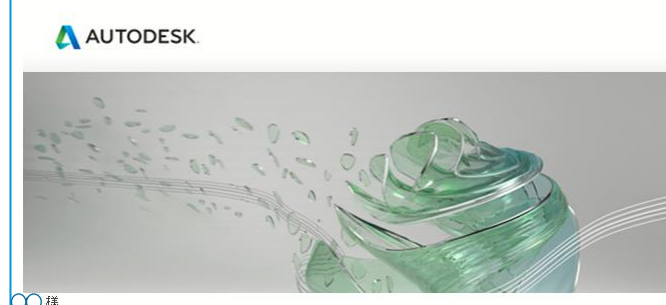

∩ 1

初心者向けCivil3D活用講座 第3回 に、ご登録・ご参加いただきありがとうございました。 先日ご案内したセミナー動画と説明資料に加え、いただいたご質問への同答を作成し掲載しましたので、お 知らせします。

下記をクリックしてご確認ください。 (動画左下で第1回、第2回分も確認することができます) http://bim-design.com/infra/online-seminar/civil3d-stepup-03-wa3r0uh1tv/

また、本セミナーシリーズでご紹介した内容の一部は下記でも確認することができます。

トレーニング「CIM / i-Construction サイトの 「2次元図面からの3Dモデル作成」テキスト http://bim-design.com/infra/training/iconstruction.html テキスト概要 http://bimdesign.com/infra/training/file/iconstruction/20170830 Civil3D training making 3dmodel by 2d drawing.pdf Civil 3D 現況地形 (サーフェス)の作成と解析

セミナー開催後、**翌日**もしくは**翌々日**に

上記タイトル(例)の左図のようなセミナーの録画動画や 説明資料のWeb公開の案内メールを配信させていただいて います。

是非ご覧いただき、復習や参加できなかった方への案内等 にご利用ください

もし届いていない方は、迷惑メールボックスやその他メール ボックスに転送されていないかご確認ください。

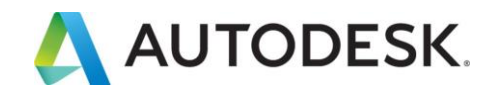

# AUTODESK. Make anything.

Autodesk and the Autodesk logo are registered trademarks or trademarks of Autodesk, Inc., and/or its subsidiaries and/or affiliates in the USA and/or other countries. All other brand names, product names, or trademarks bel Autodesk reserves the right to alter product and services offerings, and specifications and pricing at any time without notice, and is not responsible for typographical or graphical errors that may appear in this document. © 2020 Autodesk. All rights reserved.